### 证券代码:601898 证券简称:中煤能源 公告编号: 2014─057

## 中国中煤能源股份有限公司

## 关于召开 **2014** 年第一次临时股东大会的通知的补充公告

本公司董事会及全体董事保证本公告不存在任何虚假记载、误导性陈述或者重大 遗漏,并对其内容的真实性、准确性和完整性承担个别及连带责任。

#### 重要内容提示

- 股东大会召开日期: 2014年12月29日
- 股权登记日: 2014年11月28日
- 是否提供网络投票:是

中国中煤能源股份有限公司("本公司"、"公司")拟定于 2014 年 12 月 29 日召开公司 2014 年度第一次临时股东大会("本次股东大会"),并于 2014 年 11 月 14 日在《中国证券报》、《上海证券报》、《证券时报》、《证券日报》及上海 证券交易所网站上披露了《中国中煤能源股份有限公司关于召开公司 2014 年度 第一次临时股东大会的通知》(公告编号:2014-055)。

根据中国证券登记结算有限责任公司(以下简称"中国结算") 2014 年 11 月 28 日发布的《关于通过深圳市场交易报盘方式为投资者办理中国结算网络 服务身份认证的技术系统上线暨业务启用通知》及 2014 年 12 月 4 日发布的 《股东大会通知公告中有关网络投票部分的必备内容》的相关要求,现对公司 2014 年度第一次临时股东大会通知中涉及的投资者参与网络投票的流程进行修 改,其余内容不变。修改后的公司 2014 年度第一次临时股东大会通知如下:

#### 一、 召开会议的基本情况

- 1. 股东大会届次:2014 年第一次临时股东大会
- 2. 会议召集人:中国中煤能源股份有限公司董事会
- 3. 会议时间:

现场会议时间:2014 年 12 月 29 日下午 14 时 30 分

网络投票时间:2014 年 12 月 28 日下午 15:00 至 2014 年 12 月 29 日下午 15:00

- 4. 现场会议地点: 北京市朝阳区黄寺大街 1 号中煤大厦
- 5. 会议的表决方式:本次股东大会采用现场召开与网络投票相结合的方式, 公司将通过中国证券登记结算有限责任公司的网络投票系统进行网络投 票。

二、 会议审议事项

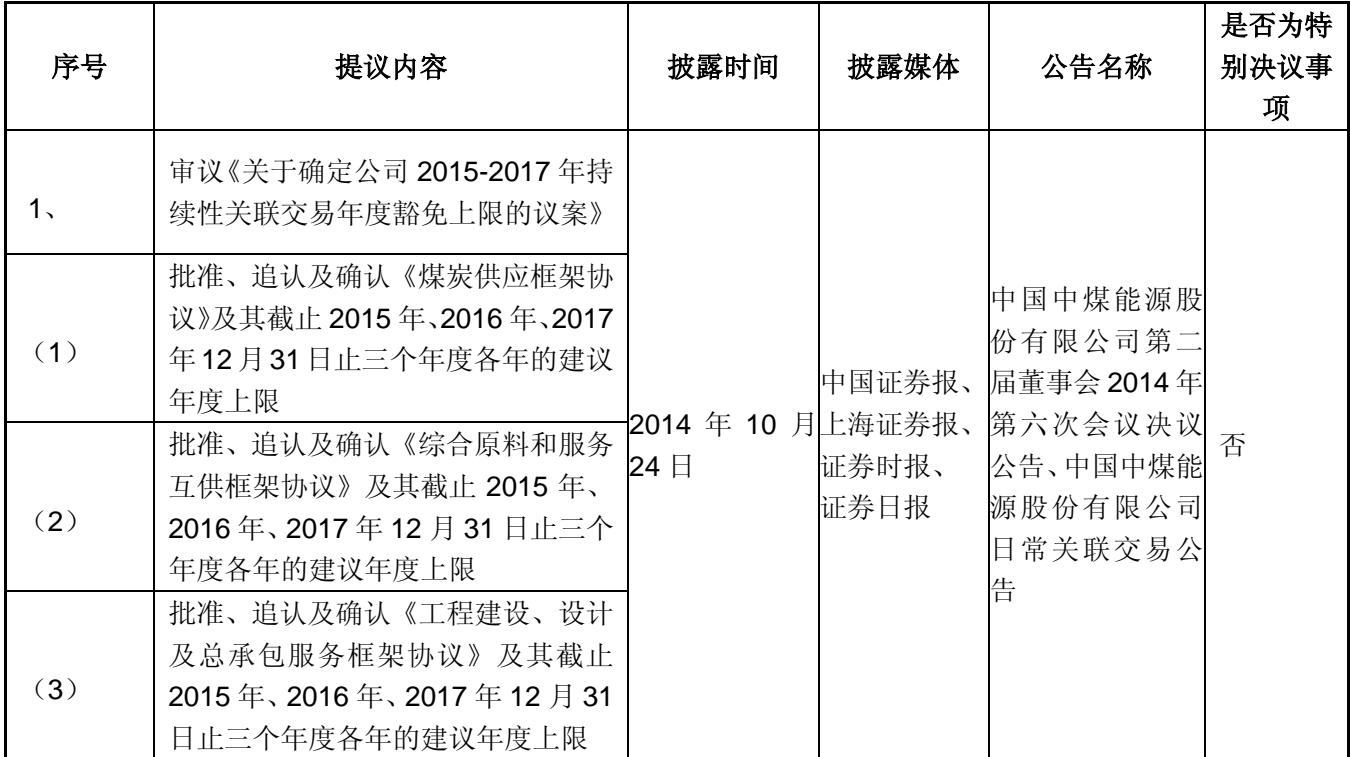

#### 三、 会议出席对象

(一) 在股权登记时持有公司股份的股东;

- 1. 截止 2014 年 11 月 28 日收市,在中国结算上海分公司登记在册的公司 A 股股东或其委托代理人;
- 2. 公司 H 股股东(根据香港有关要求发送通知、公告,不适用本通知)

(二) 公司董事、监事和高级管理人员;

(三) 公司中国及香港法律顾问。

#### 四、 会议登记方法

- 1. 登记时间:拟出席公司 2014 年第一次临时股东大会的股东须于 2014 年 12 月 9 日或之前办理登记手续。
- 2. 登记地点:北京市朝阳区黄寺大街 1 号中煤大厦中国中煤能源股份有限公 司董事会秘书处。
- 3. 登记手续:

法人股东股东代表持法人单位营业执照复印件、授权委托书、股东帐户卡、 持股凭证和出席人身份证进行登记。

自然人股东本人出席会议持本人身份证、股东帐户卡、持股凭证;委托代理 人必须持有授权委托书(附件一)、委托人身份证或复印件、代理人身份证、委 托人股东帐户卡和持股凭证办理登记手续。

公司股东可通过邮寄、传真方式办理登记手续。

#### 五、 参加网络投票的具体操作流程

本次会议采用现场投票与网络投票相结合的表决方式,流通股股东可通过中 国结算股东大会网络投票系统(网址 http://www.chinaclear.cn)对有关议案进行 投票表决,现将网络投票事项通知如下:

1、 本次股东大会网络投票起止时间为 2014 年 12 月 28 日下午 15:00 至 2014 年 12 月 29 日下午 15:00。为有利于投票意见的顺利提交,请拟参加网络 投票的投资者在上述时间内及早登录系统投票表决,具体流程见《投资者网络投 票操作流程》(附件二)。

2、 未开通中国结算网络服务功能的投资者,需按照中国结算有关规定办 理投资者身份认证业务,取得网上用户名、密码(证书用户还须取得电子证书)。 为有利于网络投票的顺利进行,未开通中国结算网络服务的投资者请尽可能提前 办理身份认证业务。投资者可任选以下三种方式之一办理身份认证:

(1)持有深市证券账户的投资者可在中国结算网站注册后再使用注册时使 用的证券账户通过证券公司自助交易平台(如交易软件、电话委托交易系统等) 以买入证券的方式激活注册时设置的服务密码,具体流程见《通过深圳市场交易 报盘方式开通中国结算网络服务功能业务流程》(附件三)。深市证券账户开通网 络服务功能激活网络用户后,投资者即可使用在中国结算网站注册阶段设置的网 络用户名/证券账户号、注册阶段设置的初始密码登录中国结算网站,参与深市 证券网络投票,并可将沪市证券账户等与该深市证券账户同属于同一"一码通" 账户的其他证券账户关联在上述已激活的网络用户下,办理沪市证券的网络投 票。

(2)投资者携带相关身份证明文件直接至与其具有委托交易关系的开户代 理机构或开立相关证券账户的原开户代理机构,申请通过统一账户平台提交证券 账户网络功能开通指令。开通指令提交后次日投资者方可使用其已开通网络服务 功能的证券账户号及本次开通申请中所设置的服务密码登录中国结算网站进行 投票。

(3)投资者在中国结算网站注册后再根据网站提示携带网上注册用户名、 身份证明文件等资料至网站注册阶段选定的托管券商营业部进行现场激活。通过 该种方式开通网络服务功能的投资者可在网上注册阶段需选择成为非电子证书 用户或电子证书用户。非电子证书用户仅需使用网上用户名/证券账户号及密码 登录系统,电子证书用户还需使用在身份认证机构领取的电子证书登录系统。证 书用户与非证书用户在登录系统后使用网络投票功能上没有差异。

3、有关股东办理身份认证及进行网络投票的详细信息请登录中国结算网站 查询(网址 http://www.chinaclear.cn),或拨打热线电话 4008058058 了解更多 内容。

4、同一表决权只能选择现场、网络投票方式中的一种。同一表决权出现重 复表决的以第一次投票结果为准。

#### 六、 其它事项

1. 会议联系方式:

联系人:杨新民、景晶

电话:010-82256481、010-82256246

电子邮件地址:yangxinm@chinacoal.com、 jingjing@chinacoal.com

## 传真:010-82256484

2. 本次股东大会会期预计半天,出席会议人员的交通及食宿费自理。

特此通知。

附件一:授权委托书

- 附件二:投资者网络投票操作流程
- 附件三:通过深圳市场交易报盘方式开通中国结算网络服务功能业务流程

中国中煤能源股份有限公司

二 O 一四年十二月十日

# 授权委托书

中国中煤能源股份有限公司:

兹委托 \_\_\_\_\_\_\_\_\_\_\_\_\_\_\_\_先生(女士)代表本单位(或本人)出席 2014 年 12 月 29 日召开的贵公司 2014 年第一次临时股东大会,并代为行使表决权。

委托人签名(盖章): 受托人签名:

委托人身份证号: 李托人身份证号:

委托人持股数: 李托人股东账户号:

委托日期: 年 月 日

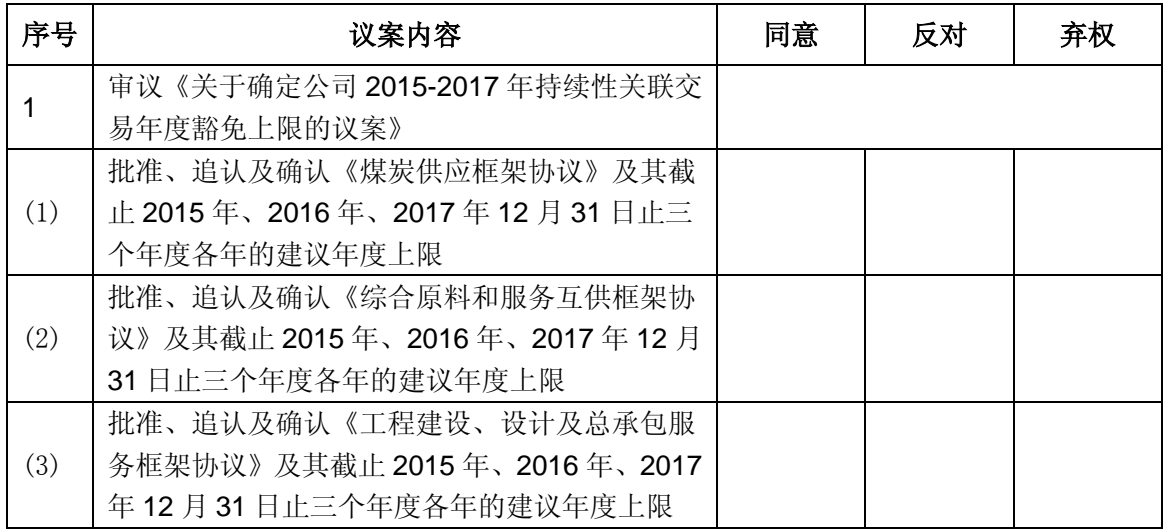

备注:

委托人应在委托书中"同意"、"反对"或"弃权"意向中选择一个并打"√", 对于委托人在本授权委托书中未作具体指示的,委托人有权按自己的意愿进行表 决。

## 投资者网络投票操作流程

投资者一次性办理身份认证并激活网上用户名后,即可参加今后各有关股东 大会网络投票。投资者使用已激活的网上用户名/证券账户号、服务密码(电子 证书用户还须使用电子证书),在有效时间内按以下流程进行网络投票:

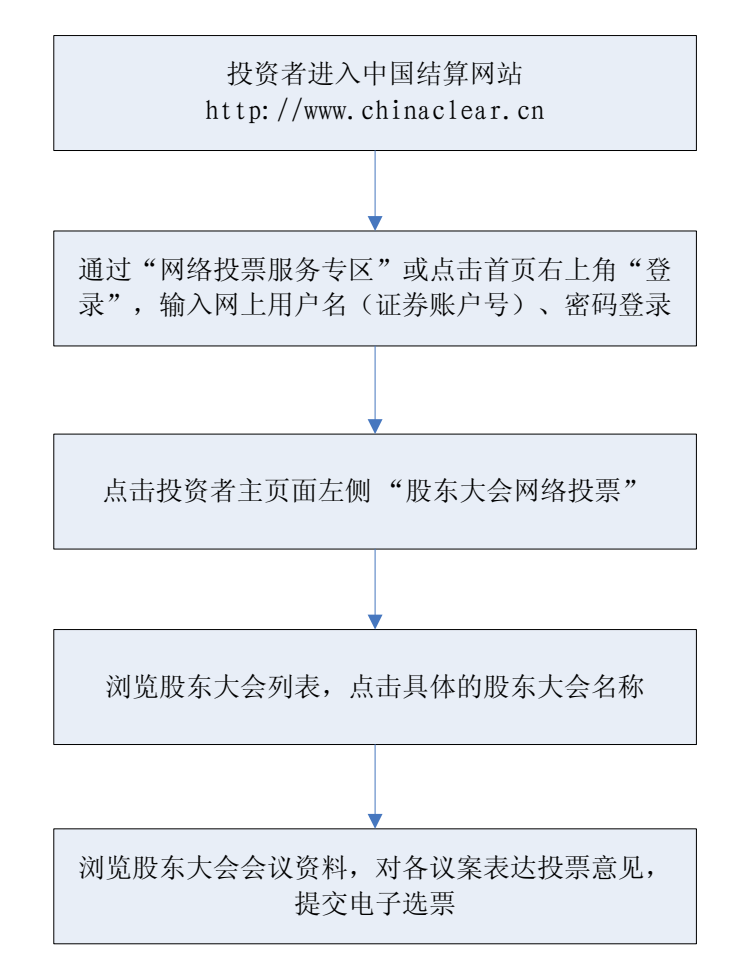

咨询电话:4008-058-058

# 通过深圳市场交易报盘方式开通中国结算网络服务功能业务流程

投资者选择报盘认证方式开通中国结算网络服务功能,需设置并激活网络服 务密码,主要流程如下:

## (一)网站注册

投资者登录中国结算网站([www.chinaclear.cn](http://www.chinaclear.cn/)),点击右上角"注册",进入 投资者注册网页,填写姓名/名称、身份证明文件号码、深市证券账户号码、手 机号码等信息,并自行设置网络用户名及网络服务密码。注册成功后,投资者网 上填注的上述手机号将收到一个 8 位数字校验号码。图示如下:

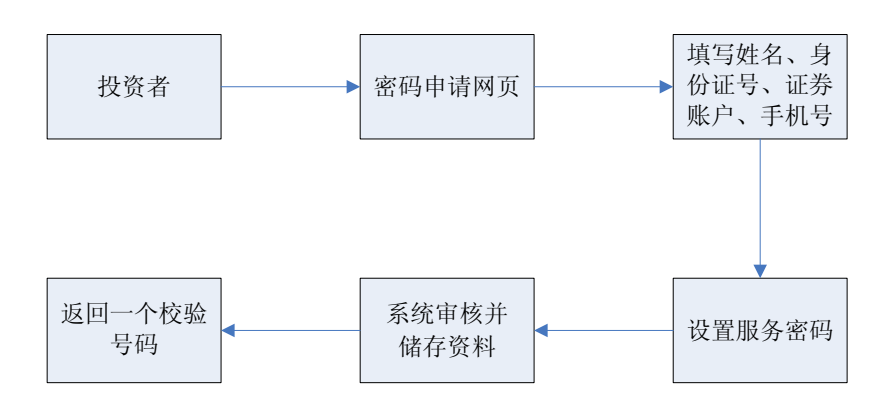

### (二)交易终端激活

投资者在网上注册成功后最晚 15 个自然日的交易时间内,使用网上注册时 填注的证券账户通过证券公司自助交易平台(如交易软件、电话委托交易系统等) 以买入该证券的方式,输入证券代码(369991)、购买价格(密码激活为 1.000 元,密码重置为 2.000 元)、委托数量(短信收到的 8 位校验号码),激活注册 时设置的服务密码。图示如下:

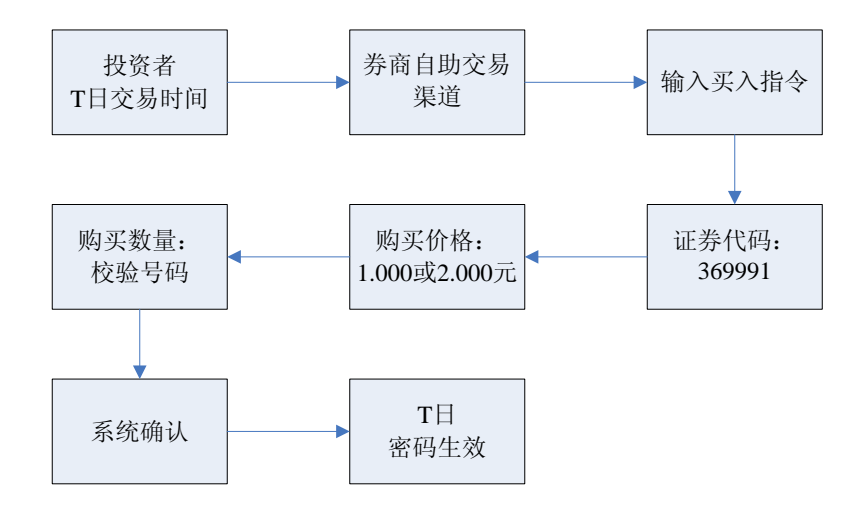

网络用户当日激活后,中国结算通过短信方式提示投资者网络服务功能已开 通,投资者即可使用证券账户号码/网上用户名、网络服务密码登录中国结算网 站进行投票。

### (三)密码重置

投资者因网络服务密码遗忘等原因需重置网络服务密码并选择通过报盘认 证方式办理的,其网络服务密码重置流程与上述规定基本类似。投资者也可登录 中国结算网站按照网页提示通过手机短信的方式重置网络服务密码。